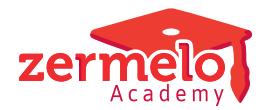

[Nieuws](https://support.zermelo.nl/news) > [Releases](https://support.zermelo.nl/news/releases) > [Aankondiging nieuwe functionaliteit WebApp](https://support.zermelo.nl/news/posts/aankondiging-webapp)

# Aankondiging nieuwe functionaliteit WebApp

2021-11-10 - Zermelo - [Releases](https://support.zermelo.nl/news/releases)

In december wordt versie 21.12 van Zermelo Desktop en Portal gereleased. In deze versie wordt de nieuwe functionaliteit voor leerlingen en docenten beschikbaar in de WebApp.

- [WebApp Leerlingen: Mijn vakken en Mijn docenten](https://support.zermelo.nl/news/posts/aankondiging-webapp#anchor-1)
- [WebApp Docenten: Mijn groepen en Mijn collega's](https://support.zermelo.nl/news/posts/aankondiging-webapp#anchor-4)

Webapp Leerlingen

Vanaf versie 21.12 wordt de WebApp voor de leerlingen uitgebreid met twee menu-items: Mijn vakken en Mijn docenten.

## **Mijn vakken**

Een leerling krijgt in Mijn vakken een duidelijk overzicht van zijn vakken en het aantal lessen dat de leerling die week voor die vakken volgt. Een leerling kan dus gericht voor een bepaald vak kijken waar dit vak eventueel extra kan worden aangevuld.

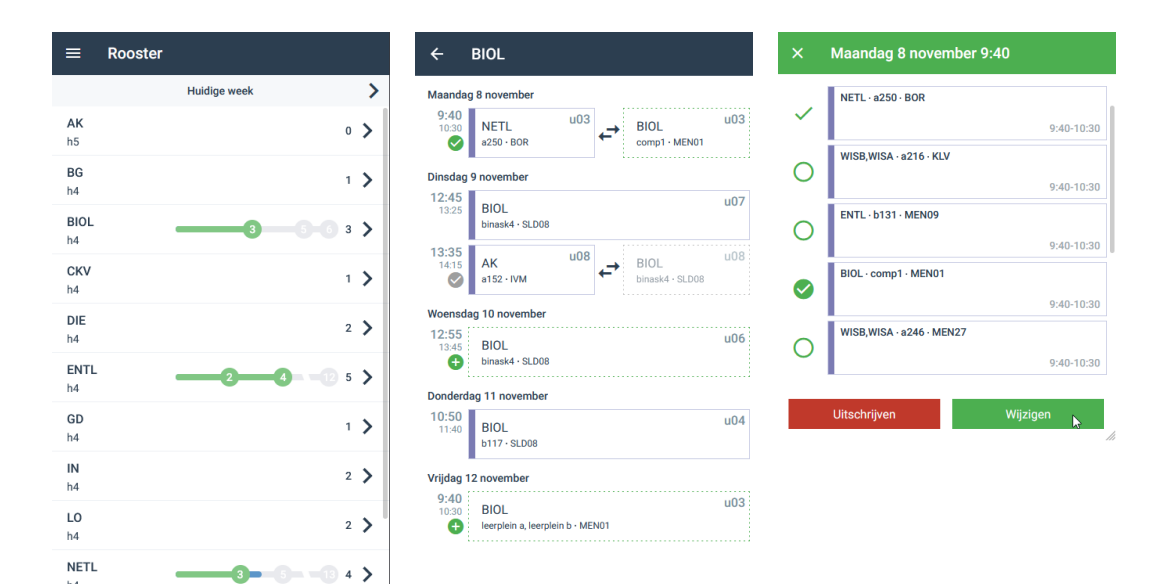

Mijn vakken geeft de lijst van vakken in het vakkenpakket van de leerling.

Per vak krijgt de leerling in één oogopslag de lessen voor dat vak van die week.

Inschrijven kan direct.

#### **Mijn docenten**

Mijn docenten geeft de lijst met docenten die verantwoordelijk zijn voor de leerling. Naast de lijst wordt de aanwezigheid van de docent getoond en kan het rooster van de docent worden bekeken.

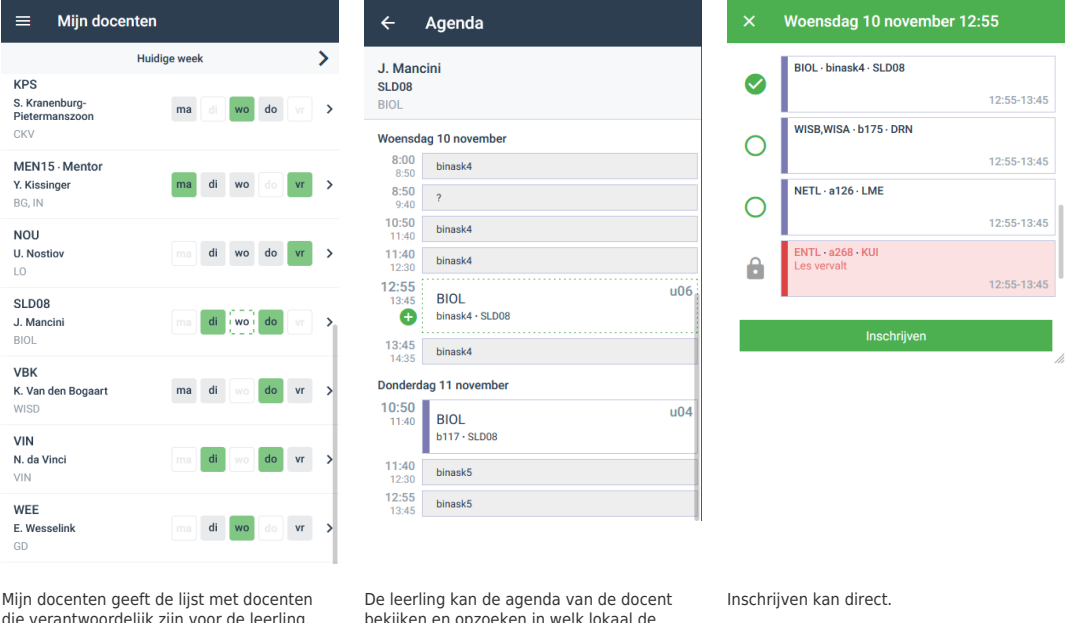

die verantwoordelijk zijn voor de leerling.

bekijken en opzoeken in welk lokaal de docent op dat moment lesgeeft . Ook de lessen waar de leerling zelf aan deelneemt worden hier getoond.

Uiteraard wordt deze extra functionaliteit (aanwezigheid en rooster bekijken van de docent) alleen zichtbaar indien de applicatiebeheerder dit instelt onder Schoolfuncties > Instellingen gebruikers.

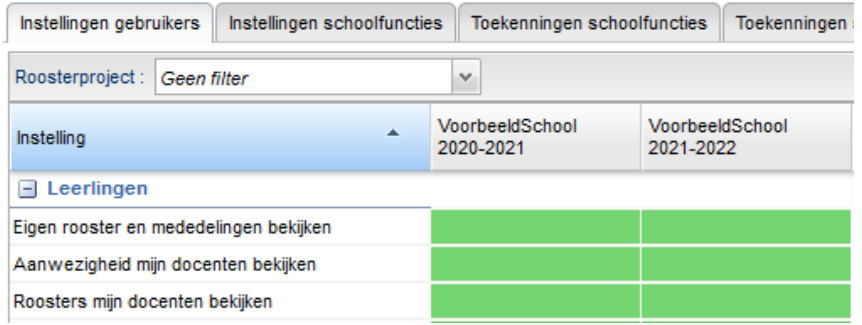

WebApp Docenten

Vanaf deze versie wordt de WebApp van docenten uitgebreid met twee menu-items: Mijn groepen en Mijn collega's.

#### **Mijn groepen**

Via het menu Mijn groepen kan de docent via zijn lesgroepen een leerling opzoeken en naast het rooster van de leerling ook de statistieken van de leerling voor het vak opvragen.

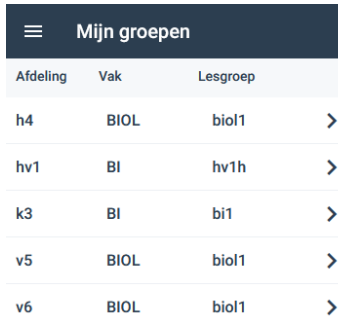

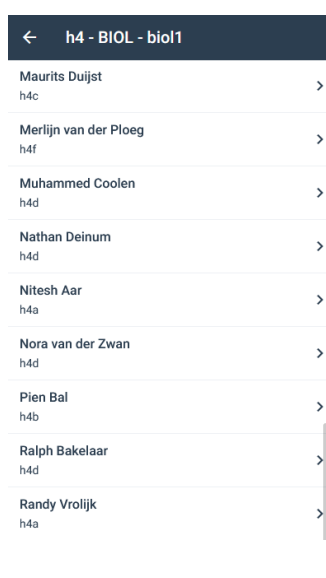

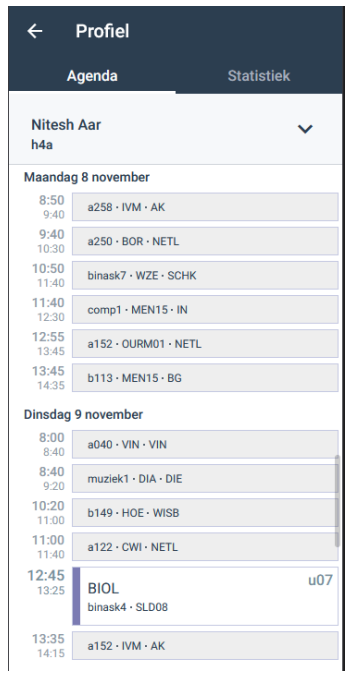

Onder mijn groepen vindt de docent de lijst met lesgroepen waar hij verantwoordelijk voor is.

Mijn groepen geeft toegang tot de leerlingen die aan deze lesgroep verbonden zijn. Ook de maatwerkleerlingen worden hier getoond.

Van de leerling kan het rooster worden opgevraagd.

Naast het de agenda van de leerling hebben we hier ook tabblad Statistiek en een uitklapbaar profiel toegevoegd.

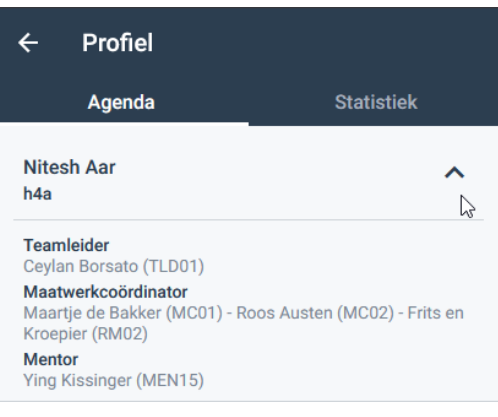

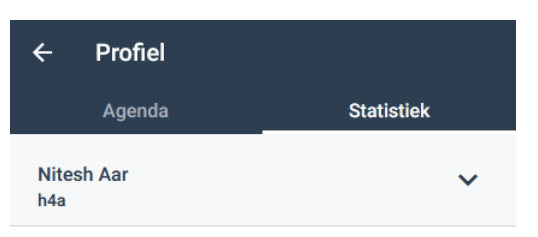

Lesdeelnames BIOL afgelopen 4 weken

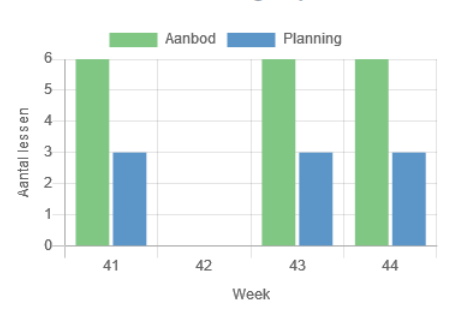

#### **Totaaloverzicht**

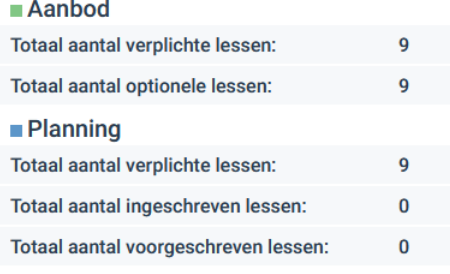

In het Profiel van de leerling staan de betrokken teamleider, maatwerkcoördinator en mentor van de specifieke leerling.

Ook kan de docent van de leerling opzoeken hoeveel lessen van zijn vak zijn aangeboden in de afgelopen 4 weken en hoe vaak de leerling hier gebruik van heeft gemaakt.

### **Mijn collega's**

Mijn collega's geeft direct inzicht of de collega op school is en waar de docent deze collega kan vinden op school.

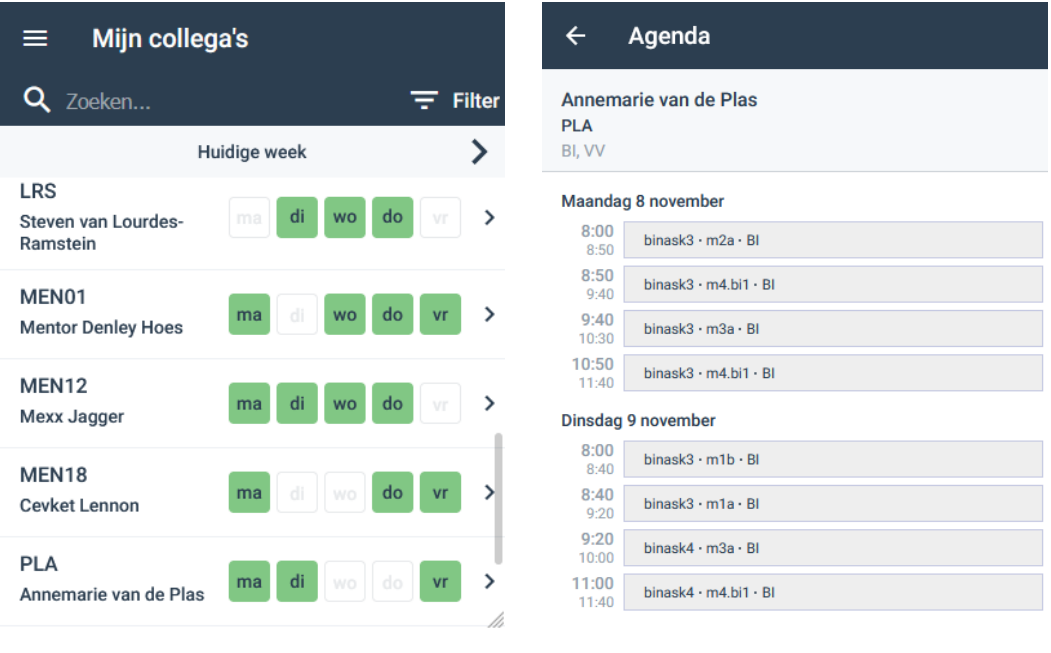

De aanwezigheid van de collega's wordt getoond.

Het rooster van de collega kan worden opgevraagd.

Of de docent de roosters van de leerlingen en de aanwezigheid en het rooster van zijn collega's kan opvragen wordt ook weer bepaald door de instelling onder Schoolfuncties > Instellingen gebruikers. Deze instelling wordt beheerd door de applicatiebeheerder van uw school.

## **Schoolfuncties**

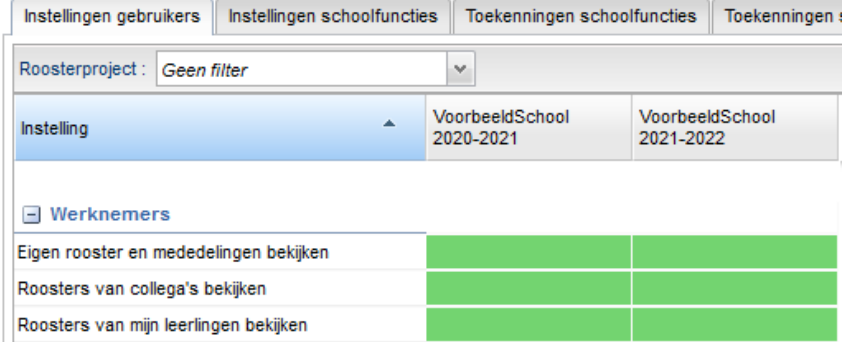